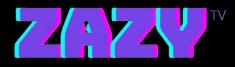

## Zazy TV Software Installation Steps for Andriod

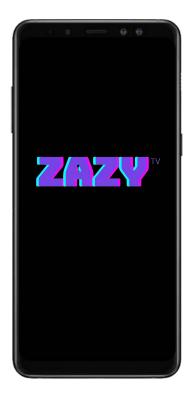

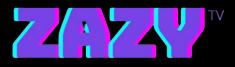

## **STEPS:**

1. Open your browser and go to:

https://zazytv.com/downloads/android/ZazyTv.apk

- 2. Download the App and Open it
- 3. Login with the Username and Password sent to your email
- 4. Enjoy Zazy TV